## **Přístup do školní WiFi**

Pokud budeš chtít používat školní WiFi, tak musíš nejdříve mít funkční školní e-mail a potom se musí jít na web: https://radius.jergym.cz Zde si nastavíš svoje vlastní heslo. To si můžeš kdykoliv změnit. Potom na mobilu, tabletu nebo NB spustit instalaci certifikátu na odkazu: Klikněte zde pro automatickou konfiguraci vašeho zařízení.

Návod nastavení pro Android:

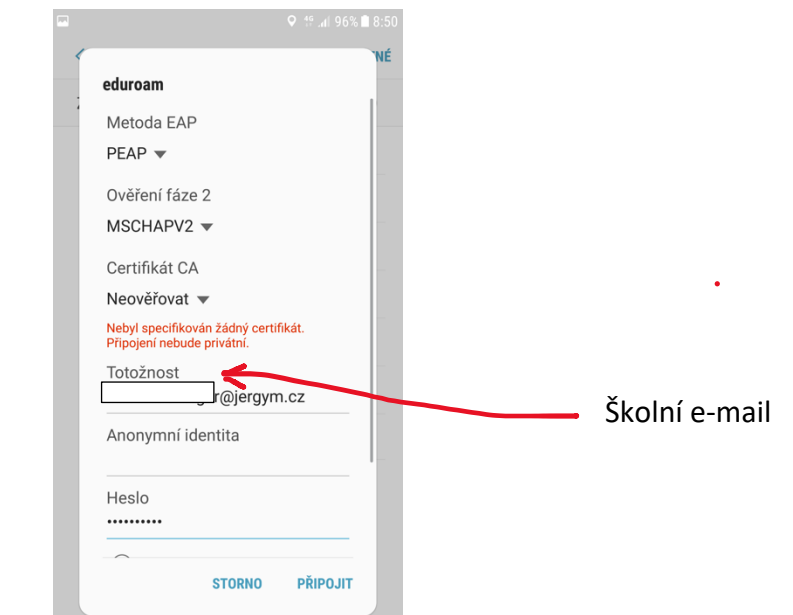

Návod nastavení pro iOS: https://www.eduroam.cz/cs/uzivatel/sw/ios